## Работа с устройством JaCarta при обновлении Рутокен КеуВох до версии 4.2.0 и выше

В версиях Рутокен КеуВох до 4.2.0 работа с устройствами JaCarta осуществляется с 3DES ключом администратора.

Начиная с версии 4.2.0 вместо 3DES ключа используется PIN-код администратора устройства.

Перед обновлением Рутокен КеуВох до версии 4.2.0 необходимо выполнить следующие действия с устройствами JaCarta, введенными в Рутокен КеуВох:

- 1. Отозвать и изъять у пользователей все выпущенные устройства JaCarta.
- 2. На вкладке Устройства удалить с обязательным подключением к рабочей станции все устройства JaCarta.

В случае удаления без подключения, PIN-код администратора устройства будет иметь случайное и никому неизвестное значение. 3. Перевести все выведенные из Рутокен КеуВох устройства с 3DES ключа на PIN-код администратора.

Для перевода с 3DES на PIN администратора выполните следующие действия:

- 1. Подключите USB-токен или смарт-карту JaCarta к рабочей станции с установленным специальным программным обеспечением Единый клиент JaCarta.
- 2. Переподключитесь в режим администратора.
- 3. Перейдите на вкладку РКІ и нажмите Инициалиализировать...
- 4. Установите в качестве PIN-кода пользователя значение 11111111.
- 5. Нажмите Дополнительно...
- 6. Установите в качестве PIN-кода администратора значение 00000000 и нажмите ОК.
- 7. В окне Инициализация приложения нажмите Выполнить и подтвердите действие.
- 8. Скопировать код из поля Запрос в буфер обмена.
- 9. Запустите утилиту responseCalc.exe в командной строке Windows, запущенной от имени Администратора (Run as Administrator).
- 10. Вставьте значение из буфер обмена в строку Challenge(hex) и нажмите Enter.

Утипита responseCalc.exe предоставляется по запросу в службу технической поддержки).

- 11. Введите значение 00000000 в поле Key(utf8) и нажмите Enter.
- 12. Скопируйте значение поля Response(hex) в поле Ответ окна Запрос/Ответ Единого клиента JaCarta:

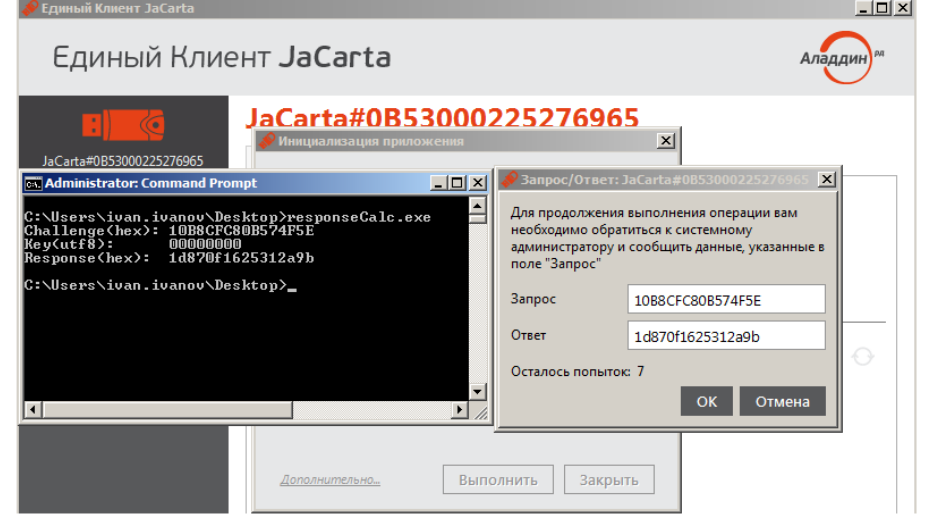

- 13. Нажмите ОК.
- 14. Дождитесь завершения инициализации устройства.
- 15. Повторите пункты 1-14 для каждого устройства, которое использовалось в прежних версиях Рутокен КеуВох.
- 16. Обновите сервер RutokenKeyBox на версию не ниже 4.2.0.
- 17. В разделе Конфигурация Типы устройств удалите файл типа устройства JaCarta.
- 18. Добавьте файл типа устройства JaCarta-pin.xml из дистрибутива сервера RutokenKeyBox.
- 19. Добавьте инициализированные на работу с PIN-кодом администратора устройства JaCarta в Рутокен КеуВох версии 4.2.0.

Полученные от производителя новые устройства JaCarta по умолчанию настроены на работу через PIN-код администратора.

Такие устройства не нужно настраивать для работы с Рутокен КеуВох версии 4.2.0 и выше.